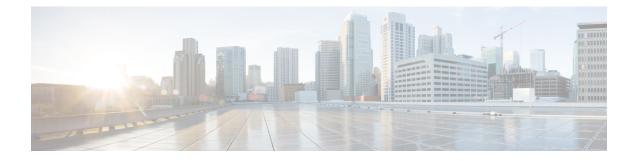

# **Session Recovery**

With robust hardware failover and redundancy protection, any hardware or software failures on the system can quickly be corrected. However, software failures can occur for numerous reasons, often without prior indication.

This chapter describes the Session Recovery feature that provides seamless failover and reconstruction of subscriber session information in the event of a hardware or software fault.

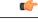

Important

Session Recovery is a licensed Cisco feature. A separate feature license may be required. Contact your Cisco account representative for detailed information on specific licensing requirements. For information on installing and verifying licenses, refer to the *Managing License Keys* section of *Software Management Operations*.

This chapter includes the following sections:

- How Session Recovery Works, page 1
- Configuring the System to Support Session Recovery, page 3
- Recovery Control Task Statistics, page 7

## **How Session Recovery Works**

This section provides an overview of how this feature is implemented and the recovery process.

The Session Recovery feature provides seamless failover and reconstruction of subscriber session information in the event of a hardware or software fault within the system preventing a fully connected user session from being disconnected.

Session recovery is performed by mirroring key software processes (for example, session manager and AAA manager) within the system. These mirrored processes remain in an idle state (standby-mode) wherein they perform no processing, until they may be needed in the event of a software failure (for example, a session manager task aborts).

There are some situations wherein session recovery may not operate properly. These include:

 Additional software or hardware failures occur during the session recovery operation. For example, an AAA manager fails while the state information it contained was being used to populate the newly activated session manager task.

• A lack of hardware resources (packet processing card memory and control processors) to support session recovery.

**(** 

**Important** After a session recovery operation, some statistics, such as those collected and maintained on a per manager basis (AAA Manager, Session Manager, etc.) are in general not recovered, only accounting and billing related information is checkpointed and recovered.

Session Recovery is available for the following functions:

- Any session needing L2TP LAC support (excluding regenerated PPP on top of an HA or GGSN session)
- ASR 5500 only Closed RP PDSN services supporting simple IP, Mobile IP, and Proxy Mobile IP
- ASR 5500 only eHRPD service (evolved High Rate Packet Data)
- ASR 5500 only ePDG service (evolved Packet Data Gateway)
- · GGSN services for IPv4 and PPP PDP contexts
- HA services supporting Mobile IP and/or Proxy Mobile IP session types with or without per-user Layer 3 tunnels
- ASR 5500 only HNB-GW: HNB Session over IuH
- ASR 5500 only HNB-GW: HNB-CN Session over IuPS and IuCS
- ASR 5500 only HNB-GW: SeGW Session IPSec Tunnel
- ASR 5500 only HSGW services for IPv4
- IPCF (Intelligent Policy Control Function)
- ASR 5500 only IPSG-only systems (IP Services Gateway)
- LNS session types (L2TP Network Server)
- MME (Mobility Management Entity)
- ASR 5500 only NEMO (Network Mobility )
- P-GW services for IPv4
- ASR 5500 only PDIF (Packet Data Interworking Function)
- PDSN services supporting simple IP, Mobile IP, and Proxy Mobile IP
- S-GW (Serving Gateway)
- SaMOG (S2a Mobility over GTP) Gateway (CGW and MRME)
- ASR 5500 only SAE-GW (System Architecture Evolution Gateway)
- ASR 5500 only SGSN services (3G and 2.5G services) for IPv4 and PPP PDP contexts

Session recovery is **not supported** for the following functions:

- · Destination-based accounting recovery
- · GGSN network initiated connections

- GGSN session using more than 1 service instance
- MIP/L2TP with IPSec integration
- MIP session with multiple concurrent bindings
- Mobile IP sessions with L2TP
- Multiple MIP sessions

| <b>(</b>  |
|-----------|
| Important |

Always refer to the Administration Guides for individual products for other possible session recovery and Interchassis Session Recovery (ICSR) support limitations.

When session recovery occurs, the system reconstructs the following subscriber information:

- Data and control state information required to maintain correct call behavior.
- A minimal set of subscriber data statistics; required to ensure that accounting information is maintained.
- A best-effort attempt to recover various timer values such as call duration, absolute time, and others.
- The idle time timer is reset to zero and the re-registration timer is reset to its maximum value for HA sessions to provide a more conservative approach to session recovery.

Any partially connected calls (for example, a session where HA authentication was pending but has not

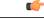

Important

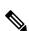

Note

Failure of critical tasks will result in restarting StarOS. Kernel failures, hypervisor failures or hardware failures will result in the VM restarting or going offline. The use of ICSR between two VPC-DIs or two VPC-SIs is the recommended solution for these types of failure.

yet been acknowledged by the AAA server) are not recovered when a failure occurs.

## **Configuring the System to Support Session Recovery**

The following procedures allow you to configure the session recovery feature for either an operational system that is currently in-service (able to accept incoming calls) or a system that is out-of-service (not part of your production network and, therefore, not processing any live subscriber/customer data).

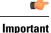

The session recovery feature, even when the feature use key is present, is disabled by default on the system.

#### **Enabling Session Recovery**

As noted earlier, session recovery can be enabled on a system that is out-of-service (OOS) and does not yet have any contexts configured, or on an in-service system that is currently capable of processing calls. However, if the system is in-service, it must be restarted before the session recovery feature takes effect.

#### **Enabling Session Recovery on an Out-of-Service System**

The following procedure is for a system that does not have any contexts configured.

To enable the session recovery feature on an out-of-service system, follow the procedure below. This procedure assumes that you begin at the Exec mode prompt.

 Step 1
 At the Exec mode prompt, verify that the session recovery feature is enabled via the session and feature use licenses on the system by running the show license info command.

 If the current status of the Session Recovery feature is Disabled, you cannot enable this feature until a license key is installed in the system.

- Step 2 Use the following configuration example to enable session recovery. configure require session recovery end
- **Step 3** Save your configuration as described in *Verifying and Saving Your Configuration*. The system, when started, enables session recovery, creates all mirrored "standby-mode" tasks, and performs packet processing card reservations and other operations automatically.
- **Step 4** After the system has been configured and placed in-service, you should verify the preparedness of the system to support this feature as described in Viewing Session Recovery Status, on page 5

#### **Enabling Session Recovery on an In-Service System**

When enabling session recovery on a system that already has a saved configuration, the session recovery commands are automatically placed before any service configuration commands in the configuration file.

To enable the session recovery feature on an in-service system, follow the procedure below. This procedure assumes that you begin at the Exec mode prompt.

**Step 1** At the Exec mode prompt, verify that the session recovery feature is enabled via the session and feature use licenses on the system by running the **show license info** command:

If the current status of the Session Recovery feature is Disabled, You cannot enable this feature until a license key is installed in the system.

Step 2 Use the following configuration example to enable session recovery. configure require session recovery end This feature does not take effect until after the system has been restarted. Step 3 Save your configuration as described in Verifying and Saving Your Configuration. Step 4 Perform a system restart by entering the **reload** command: The following prompt appears: Are you sure? [Yes|No]: Confirm your desire to perform a system restart by entering yes. The system, when restarted, enables session recovery and creates all mirrored "standby-mode" tasks, performs packet processing card reservations, and other operations automatically. Step 5 After the system has been restarted, you should verify the preparedness of the system to support this feature as described in Viewing Session Recovery Status, on page 5 More advanced users may opt to simply insert the require session recovery command syntax into an existing configuration

file using a text editor or other means, and then applying the configuration file manually. Exercise caution when doing this to ensure that this command is placed among the first few lines of any existing configuration file; it must appear before the creation of any non-local context.

### **Disabling the Session Recovery Feature**

To disable the session recovery feature on a system, enter the **no require session recovery** command from the Global Configuration mode prompt.

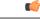

Important

If this command is issued on an in-service system, then the system must be restarted by issuing the **reload** command.

### **Viewing Session Recovery Status**

To determine if the system is capable of performing session recovery, when enabled, enter the **show session** recovery status verbose command from the Exec mode prompt.

The output of this command should be similar to the examples shown below.

| [local] host name# show session recovery status |   |                                |  |  |  |  |
|-------------------------------------------------|---|--------------------------------|--|--|--|--|
| Session Recovery Status:                        |   |                                |  |  |  |  |
| Overall Status                                  | : | SESSMGR Not Ready For Recovery |  |  |  |  |
| Last Status Update                              | : | 1 second ago                   |  |  |  |  |
| [local] host_name# show session recovery status |   |                                |  |  |  |  |
| Session Recovery Status:                        |   |                                |  |  |  |  |
| Overall Status                                  | : | Ready For Recovery             |  |  |  |  |
| Last Status Update                              | : | 8 seconds ago                  |  |  |  |  |

| Session Recove<br>Overall Si<br>Last State | tatus          | :<br>:<br>:    | Ready For<br>2 seconds | -             |                 |              |  |  |
|--------------------------------------------|----------------|----------------|------------------------|---------------|-----------------|--------------|--|--|
| cpu state                                  | sess<br>active | mgr<br>standby | aaam<br>active         | gr<br>standby | demux<br>active | status       |  |  |
| 1/1 Active                                 | 2              | 1              | 1                      | 1             | 0               | Good         |  |  |
| 1/2 Active                                 | 1              | 1              | 0                      | 0             | 0               | Good         |  |  |
| 1/3 Active                                 | 1              | 1              | 3                      | 1             | 0               | Good         |  |  |
| 2/1 Active                                 | 1              | 1              | 1                      | 1             | 0               | Good         |  |  |
| 2/2 Active                                 | 1              | 1              | 0                      | 0             | 0               | Good         |  |  |
| 2/3 Active                                 | 2              | 1              | 3                      | 1             | 0               | Good         |  |  |
| 3/0 Active                                 | 0              | 0              | 0                      | 0             | 1               | Good (Demux) |  |  |
| 3/2 Active                                 | 0              | 0              | 0                      | 0             | 1               | Good (Demux) |  |  |
| 4/1 Standby                                | 0              | 2              | 0                      | 1             | 0               | Good         |  |  |
| 4/2 Standby                                | 0              | 1              | 0                      | 0             | 0               | Good         |  |  |
| 4/3 Standby                                | 0              | 2              | 0                      | 3             | 0               | Good         |  |  |
| [local]host name#                          |                |                |                        |               |                 |              |  |  |

| [local] host name# | show session | recovery stat | us verbose |
|--------------------|--------------|---------------|------------|
|--------------------|--------------|---------------|------------|

## **Viewing Recovered Session Information**

To view session state information and any session recovery status, enter the following command:

[local]host\_name# show subscriber debug-info { callid id | msid id | username name }

The following example shows the output of this command both before and after a session recovery operation has been performed. The "Redundancy Status" fields in this example have been bold-faced for clarity.

| username: user1<br>Card/Cpu: 4/2<br>Sessmgr Instance:        |                             | callid: 01cal1b1 |                     | 0000100003   |  |  |  |
|--------------------------------------------------------------|-----------------------------|------------------|---------------------|--------------|--|--|--|
| Primary callline:                                            |                             |                  |                     |              |  |  |  |
|                                                              |                             |                  |                     |              |  |  |  |
| Redundancy Status: (                                         | 0                           |                  |                     |              |  |  |  |
| Checkpoints                                                  | Attempts                    | Success          | Last-Attempt        |              |  |  |  |
| Full:                                                        | 69                          | 68               | 29800ms             |              |  |  |  |
| Micro:                                                       | 206<br>CMCD CEARE CONNEC    | 206              | 20100ms             | 20100ms      |  |  |  |
| FSM Event trace                                              | SMGR_STATE_CONNEC           | IED              |                     |              |  |  |  |
| State                                                        | •                           |                  | ent                 |              |  |  |  |
| SMGR STAT                                                    | F ODEN                      |                  | GR EVT NEWCALL      |              |  |  |  |
|                                                              | E_OIEN<br>E NEWCALL ARRIVED |                  | GR EVI ANSWER CALL  |              |  |  |  |
|                                                              | E NEWCALL ANSWERE           |                  | GR EVT LINE CONNECT | ED           |  |  |  |
|                                                              | E LINE CONNECTED            |                  | GR EVT LINK CONTROL |              |  |  |  |
|                                                              | E LINE CONNECTED            |                  | GR EVT AUTH REO     |              |  |  |  |
|                                                              | E LINE CONNECTED            |                  | GR EVT IPADDR ALLOC | SUCCESS      |  |  |  |
|                                                              | E LINE CONNECTED            |                  | GR EVT AUTH SUCCESS |              |  |  |  |
| SMGR STAT                                                    | E LINE CONNECTED            |                  | GR EVT UPDATE SESS  |              |  |  |  |
| SMGR STAT                                                    | E LINE CONNECTED            | SM               | GR EVT LOWER LAYER  | UP           |  |  |  |
| Data Reorder stat                                            | istics                      |                  |                     |              |  |  |  |
| Total timer expir                                            | у:                          | Г 0              | otal flush (tmr exp | iry): 0      |  |  |  |
| Total no                                                     | buffers:                    | Г 0              | otal flush (no buff | ers): 0      |  |  |  |
|                                                              | sh (queue full):            |                  | otal flush (out of  |              |  |  |  |
|                                                              | sh (svc change):            | Г 0              | otal out-of-seq pkt | drop: 0      |  |  |  |
|                                                              | -of-seq arrived:            | 0                |                     |              |  |  |  |
| IPv4 Reassembly S                                            |                             |                  |                     |              |  |  |  |
| Success                                                      |                             |                  | n Progress: O       |              |  |  |  |
|                                                              | (timeout):                  |                  | ailure (no buffers) | : 0          |  |  |  |
|                                                              | (other reasons):            |                  |                     |              |  |  |  |
| Redirected Sessic                                            |                             | Allc             |                     |              |  |  |  |
| 2000 Curre                                                   |                             |                  | 0                   |              |  |  |  |
| Added                                                        |                             |                  | 0                   | Deleted:     |  |  |  |
| 0<br>Develop for use by different subscriber, 0              |                             |                  |                     |              |  |  |  |
| Revoked for use by different subscriber: 0<br>Peer callline: |                             |                  |                     |              |  |  |  |
| Redundancy Status: Recovered Session                         |                             |                  |                     |              |  |  |  |
|                                                              |                             | 9                | T                   |              |  |  |  |
| Checkpoints                                                  | Attempts                    | Success          | Last-Attempt        | Last-Success |  |  |  |

Oms Oms

| Full:              | 0                  |      | 0      |                  | Dms             |
|--------------------|--------------------|------|--------|------------------|-----------------|
| Micro:             |                    |      | 0      | Ĺ                | )ms             |
| FSM Event trace    | SMGR_STATE_CONNECT | ГED  |        |                  |                 |
| State              | •                  |      |        |                  | Event.          |
|                    | E LINE CONNECTED   |      |        | SMGR EVT LOWER   |                 |
|                    | E CONNECTED        |      |        | SMGR EVT AUTH F  |                 |
|                    | CONNECTED          |      |        | SMGR EVT AUTH S  |                 |
| · · · _ ·          | E_CONNECTED        |      |        | SMGR_EVI_A0111_S |                 |
| · · · _ ·          | E_CONNECTED        |      |        | SMGR EVT RSP SU  |                 |
|                    | CONNECTED          |      |        | SMGR EVT ADD SU  |                 |
|                    | CONNECTED          |      |        | SMGR EVT AUTH F  |                 |
| · · · _ ·          | CONNECTED          |      |        | SMGR EVT AUTH S  | ~               |
|                    | CONNECTED          |      |        | SMGR EVT AUTH F  |                 |
|                    | CONNECTED          |      |        | SMGR EVT AUTH S  |                 |
|                    | CONNECTED          |      |        | SMGR EVT AUTH F  |                 |
|                    | E CONNECTED        |      |        | SMGR EVT AUTH S  |                 |
| SMGR STATI         | CONNECTED          |      |        | SMGR EVT AUTH F  | REO             |
| SMGR STATI         | CONNECTED          |      |        | SMGR EVT AUTH S  | SUCCESS         |
| SMGR STATI         | -<br>CONNECTED     |      |        | SMGR EVT AUTH F  | REQ             |
| SMGR STATI         | CONNECTED          |      |        | SMGR EVT AUTH S  | SUCCESS         |
| Data Reorder stat: | istics             |      |        |                  |                 |
| Total time         | er expiry:         | 0    |        | Total flush (t   | (mr expiry): 0  |
| Total no b         | ouffers:           | 0    |        | Total flush (r   | no buffers): 0  |
| Total flus         | sh (queue full):   | 0    |        | Total flush (c   | out of range):0 |
| Total flus         | sh (svc change):   | 0    |        | Total out-of-s   | seq pkt drop: 0 |
| Total out          | -of-seq arrived:   | 0    |        |                  |                 |
| IPv4 Reassembly St | tatistics:         |      |        |                  |                 |
| Success            | :                  | 0    |        | In Progress:     | 0               |
|                    | (timeout):         | 0    |        | Failure (no bu   | uffers): 0      |
|                    | (other reasons):   | 0    |        |                  |                 |
| Redirected Session |                    |      |        |                  |                 |
| Allowed            | : 2                | 2000 |        | Current:         | 0               |
| Added:             |                    |      | _      | Deleted:         | 0               |
| Revoked            | for use by diffe:  | rent | subsci | riber: O         |                 |

# **Recovery Control Task Statistics**

Recovery Control Task (RCT) statistics show the following:

- · Recovery action taken Migration, Shutdown, Switchover
- Type of event Planned or Unplanned
- From card to card slot numbers
- Start time YYYY-MMM-DD+hh:mm:sss.sss
- Duration seconds
- Card failure device (such as CPUn)
- · Card failure reason

I

- Card is in usable state or not failed
- Recovery action status Success or failure reason
- If recovery action failed, failure time stamp
- · If recovery action failed, failure task facility name
- If recovery action failed, failure instance number

#### show rct stats Command

The Exec mode show rct stats command employs the following syntax:

[local] host name# show rct stats [verbose]

Without the verbose keyword, a summary output is displayed as show in the example below:

RCT stats details (Last 1 Actions)

| #        | Action                                                  | Туре    | From        | То | Start Time                                                              | Duration  | Status  |
|----------|---------------------------------------------------------|---------|-------------|----|-------------------------------------------------------------------------|-----------|---------|
| 1        | Migration(st)                                           | Planned | 2           | 1  | 2016-Jul-12+13:12:21.865                                                | 0.003 sec | Success |
| RCT      | stats summary                                           |         |             |    |                                                                         |           |         |
| Ma<br>Pa | rations =<br>anagement Card<br>acket Card<br>cchovers = | : 1     | 0<br>1, Ave | 7  | Average time: 0.000 sec<br>Average time: 0.006 sec<br>time - 25.855 sec |           |         |

With the verbose keyword the detailed statistics show in Sample Output for show rct stats verbose, on page 8 are provided.

## Sample Output for show rct stats verbose

```
[local] host name# show rct stats verbose
RCT stats Details (Last 5 Actions)
Stats 1:
    Action
                     : Migration
    Type
                      : Planned
                      : 5
    From
                     : 6
    То
    Start Time
                      : 2017-Apr-04+03:02:00.132
    Failure Reason : CPU CRITICAL TASK FAILURE
    Failure Device : CPU_0
Is Card Usable : Yes
    Recovery Status : Success
                 : N.A
: N.A
    Facility
    Instance
                    : 066.050 sec
    Duration
    Graceful
                      : Enabled
      Recovered [1] : [f:sessmgr, i:6, cpu:50, pid:13170
      Recovered [2] : [f:sessmgr, i:3, cpu:50, pid:13167]
RCT stats Details (Last 5 Actions)
Stats 2:
    Action
                       : Shutdown
    From
                      : 12
                      : 13
    То
    Start Time
                       : 2017-Apr-04+03:02:10.100
    Is Card Usable : Yes
    Failure Reason : NPU LC CONNECT TOP_FAIL
Failure Device : PAC_LC_CONNECT_HARDWARE
    Recovery Status : Success
    Facility : N.A
Instance : N.A
                : 002.901 sec
: Enabled
    Duration
    Graceful
      Recovered [1] :[f:sessmgr, i:6, cpu:50, pid:13170
Recovered [2] :[f:sessmgr, i:3, cpu:50, pid:13167]
Stats 3:
                       : Migration
    Action
```

From : 7 То : 11 Start Time : 2017-Apr-04+03:03:40.120 Is Card Usable : Yes Failure Reason : N.A. Failure Device : N.A Recovery Status : Success : N.A Facility : N.A Instance : 003.423 sec Duration Graceful : Enabled Recovered [1] :[f:sessmgr, i:6, cpu:50, pid:13170 Recovered [2] :[f:sessmgr, i:3, cpu:50, pid:13167] Stats 4: Action : Migration From : 7 : 11 То : 2017-Apr-04+03:03:41.256 Start Time Is Card Usable : Yes Failure Reason : N.A. Failure Device : N.A Recovery Status : TASK MIGRATION FAIL PREMIGRATE Facility : vpnmgr Instance : 13 Duration : 005.222 sec : Enabled Graceful Recovered [1] :[f:sessmgr, i:6, cpu:50, pid:13170 Recovered [2] :[f:sessmgr, i:3, cpu:50, pid:13167] Stats 5: Action : Migration : 6 From : 7 То Start Time : 2017-Apr-04+04:18:30.106 Is Card Usable : Yes Failure Reason : N.A. Failure Device : N.A Recovery Status : TASK\_MIGRATION\_FAIL\_RENAME Facility : sessmgr : 63 Instance : 004.134 sec Duration Graceful : Enabled Recovered [1] : [f:sessmgr, i:6, cpu:50, pid:13170 Recovered [2] : [f:sessmgr, i:3, cpu:50, pid:13167] RCT stats Summary \_\_\_\_\_ Migrations = 3, Average time = 4.260 sec Switchovers = 0

٦